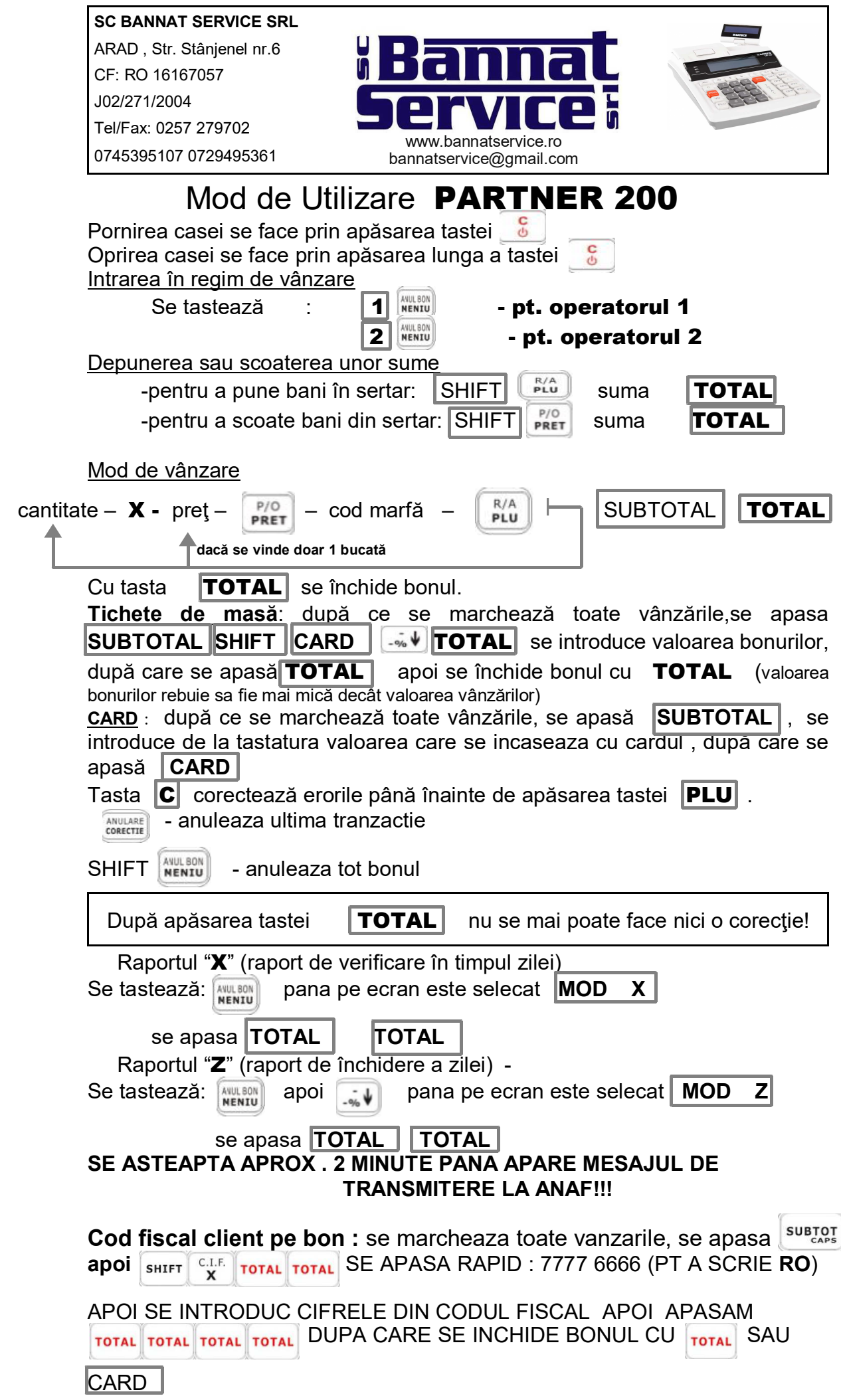

## **MODIFICARE ORA**: **Se scoate Raportul Z;**

 Corectarea orei este necesara atunci cind se trece de la ora de iarna la cea de vara si invers. Modificarea este permisa dupa efectuarea raportului Z

- Apasati tasta [MENIU]  $-$ %  $\blacklozenge$   $\blacklozenge$   $\blacklozenge$   $\blacklozenge$   $\blacklozenge$   $\blacklozenge$  (apareMOD S) **[TOTAL**] **20100102 [TOTAL**] (apare PROG DATA ORA ) **[TOTAL]**  ( apare data) **[TOTAL**]
- Introduceti ora curenta OOMM(exemplu:0826) **[TOTAL**],

– Casa de marcat va tipari un bon . Verificati cu atentie data si ora tiparite pe bon, daca a-ti gresit, repetati procedura.

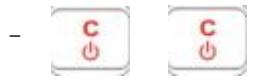

Raportul lunar:

–

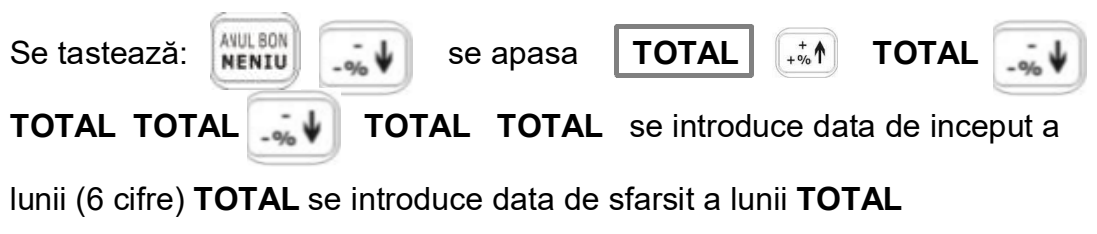

**Se apasa tasta** de 6 ori